<span id="page-0-1"></span>[Bienvenida](https://www.accesibles.org/bienvenida/) [Indice](https://www.accesibles.org/indice/) [Blog](https://www.accesibles.org/blog/) [Contacto](https://www.accesibles.org/contacto/)  $\label{eq:1} \begin{array}{ll} \textbf{accessibles}.\textbf{org} \\ \textbf{if} \end{array}$ 

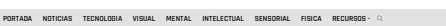

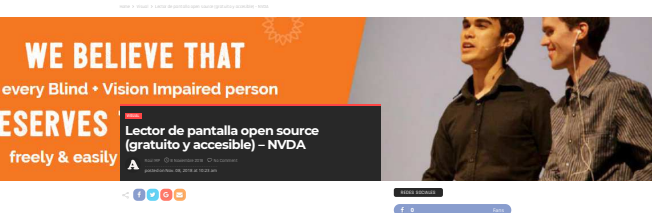

 **0** [Followers](https://twitter.com/accesiblesorg) **0** [Followers](https://www.accesibles.org/lector-de-pantalla-open-source-gratuito-y-accesible-nvda/) **0** [Subscribers](https://www.youtube.com/channel/UC-oUvZic1BUxwJ4t2fEBR0w) **SUSCRIBETE** 

**WE BELIEVE THAT** 

freely & easily

posted on Nov. 08, 2018 at 10:23 am [Raúl MP](https://www.accesibles.org/author/admin4399/) 8 Noviembre 2018 [No Comment](#page-0-0)

Nete unos das op presentablemo. <u>Zamilitat en auxenciació a la provinciente os especialistas en investigacións de la provinciente de la provinciente de la provinciente de la provinciente de la provinciente de la provincie</u>

**Caracteristicas de NVDA**

**Primeros pasos en NVDA**

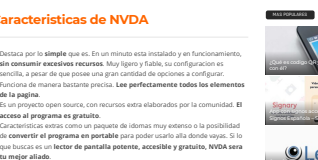

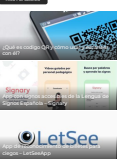

[App para aprender el abecedario en ingles](https://www.accesibles.org/app-para-aprender-el-abecedario-en-ingles-abc-kids/)

Para descargarlo, tenemos que ir a la pagina de <u>NV Access, seccion Download</u>. En<br>esta pantalla nos aparecen varias<br>aparece la opcion de Descarea. Para descargar el lector de pantalla tenemos que suscribirnos (introducir nuestro email) y pulsar sobre el boton **DOWNLOAD**. En ese momento se iniciara la descarga. Lina vez instalado, nos aparecera el mensaje de bienvenida donde podemos<br>seleccionar si accedemos desde un ordenador de sobremesa o un portatil, ademas<br>de opciones como la iniciar el programa automaticamente cada vez que i

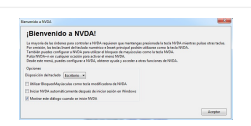

Para las configuraciones, nos sinuavemos en el a**vea de nostificaciones (**barra de<br>tanas, parte inferior derecha de la parnalla), pulsaremos sobre la **flechita arriba** y<br>pulsaremos sobre el **icono del programa** (letra N so

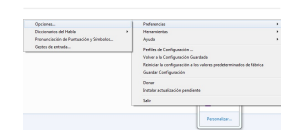

## **Opciones Principales**

sesion.

General<br>Aqui podemos elegir el i**diema** general de la aplicacion. Ademas de otras<br>características como el i**nicio automatico del programa** (en la pantalla inicio o al<br>iniciar sesion) o relacionadas con las configuraciones

## **Voz**

Podemos elegir de entre las voces instaladas, ademas de la **posibilidad de cambiar**<br>**de idioma** (se leera en español pero con la pronunciacion del idioma que hayamos<br>seleccionado). Tambien podemos cambiar e**l volumen, la v** muchas cosas mas.

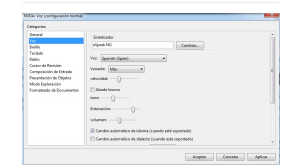

**Teclado y Raton** Posibilidad de configurar el teclado y raton para que el lector de pantalla sea mucho<br>mas accesible. **Atajos, interrupciones o alertas** para hacerlo mas facil y adaptarlo

a tu gusto.

**Extras**<br>Opciones tambien para **Braille**, configurar la entrada de texto o **diversas ayudas.**<br>Las opciones de configuración son muy amplias haciendo de NVDA un lector de<br>pantalla a tener muy en cuenta.

# Tags: [lector](https://www.accesibles.org/tag/lector/) [Programas](https://www.accesibles.org/tag/programas/) [visual](https://www.accesibles.org/tag/visual/)

**[SHARE ON FACEBOOK](https://www.facebook.com/sharer.php?u=https%3A%2F%2Fwww.accesibles.org%2Flector-de-pantalla-open-source-gratuito-y-accesible-nvda%2F) SHARE ON DEJA UNA RESPUESTA** 

<span id="page-0-0"></span>**Contract Contract** 

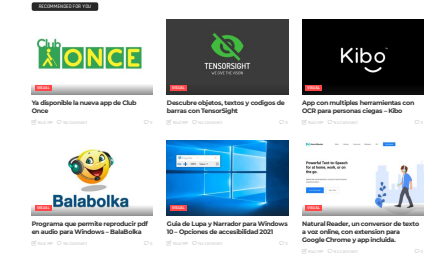

En accesibles.org encontraras articulos con los que facilitarte<br>las cosas: desde productos de accesibilidad a tutoriales para<br>posible.<br>posible.  $F = 0.8$ [Aviso Legal](https://www.accesibles.org/aviso-legal/) . [Política de Privacidad](https://www.accesibles.org/politica-de-privacidad/) . [Política de Cookies](https://www.accesibles.org/politica-de-cookies/)

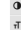